# **Phinx Documentation**

*Release 0.8.0*

**Rob Morgan**

**Mar 18, 2017**

## Contents

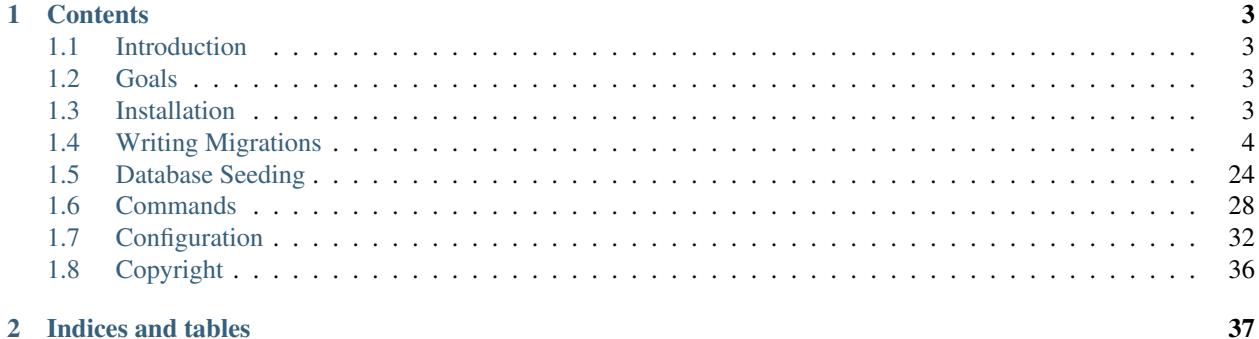

Phinx makes it ridiculously easy to manage the database migrations for your PHP app. In less than 5 minutes, you can install Phinx using Composer and create your first database migration. Phinx is just about migrations without all the bloat of a database ORM system or application framework.

# CHAPTER 1

## **Contents**

## <span id="page-6-4"></span><span id="page-6-1"></span><span id="page-6-0"></span>**Introduction**

Good developers always version their code using a SCM system, so why don't they do the same for their database schema?

Phinx allows developers to alter and manipulate databases in a clear and concise way. It avoids the use of writing SQL by hand and instead offers a powerful API for creating migrations using PHP code. Developers can then version these migrations using their preferred SCM system. This makes Phinx migrations portable between different database systems. Phinx keeps track of which migrations have been run, so you can worry less about the state of your database and instead focus on building better software.

## <span id="page-6-2"></span>**Goals**

Phinx was developed with the following goals in mind:

- Be portable amongst the most popular database vendors.
- Be PHP framework independent.
- Have a simple install process.
- Have an easy to use command-line operation.
- Integrate with various other PHP tools (Phing, PHPUnit) and web frameworks.

## <span id="page-6-3"></span>**Installation**

Phinx should be installed using Composer, which is a tool for dependency management in PHP. Please visit the [Composer](https://getcomposer.org/) website for more information.

<span id="page-7-1"></span>Note: Phinx requires at least PHP 5.4 (or later).

To install Phinx, simply require it using Composer:

php composer.phar require robmorgan/phinx

Create folders in your project following the structure db/migrations with adequate permissions. It is where your migration files will live and should be writable.

Phinx can now be executed from within your project:

```
vendor/bin/phinx init
```
## <span id="page-7-0"></span>**Writing Migrations**

Phinx relies on migrations in order to transform your database. Each migration is represented by a PHP class in a unique file. It is preferred that you write your migrations using the Phinx PHP API, but raw SQL is also supported.

#### **Creating a New Migration**

#### **Generating a skeleton migration file**

Let's start by creating a new Phinx migration. Run Phinx using the create command:

```
$ php vendor/bin/phinx create MyNewMigration
```
This will create a new migration in the format YYYYMMDDHHMMSS\_my\_new\_migration.php, where the first 14 characters are replaced with the current timestamp down to the second.

If you have specified multiple migration paths, you will be asked to select which path to create the new migration in.

Phinx automatically creates a skeleton migration file with a single method:

```
<?php
use Phinx\Migration\AbstractMigration;
class MyNewMigration extends AbstractMigration
{
    /**
     * Change Method.
     *
     * Write your reversible migrations using this method.
     *
     * More information on writing migrations is available here:
     * http://docs.phinx.org/en/latest/migrations.html#the-abstractmigration-class
     *
     * The following commands can be used in this method and Phinx will
     * automatically reverse them when rolling back:
     *
          createTable
          renameTable
          addColumn
```

```
* renameColumn
    * addIndex
    * addForeignKey
    *
    * Remember to call "create()" or "update()" and NOT "save()" when working
    * with the Table class.
    */
   public function change()
   {
   }
}
```
All Phinx migrations extend from the AbstractMigration class. This class provides the necessary support to create your database migrations. Database migrations can transform your database in many ways, such as creating new tables, inserting rows, adding indexes and modifying columns.

#### **The Change Method**

Phinx 0.2.0 introduced a new feature called reversible migrations. This feature has now become the default migration method. With reversible migrations, you only need to define the up logic, and Phinx can figure out how to migrate down automatically for you. For example:

```
<?php
use Phinx\Migration\AbstractMigration;
class CreateUserLoginsTable extends AbstractMigration
{
    / * ** Change Method.
     *
     * More information on this method is available here:
     * http://docs.phinx.org/en/latest/migrations.html#the-change-method
     *
     * Uncomment this method if you would like to use it.
     */
   public function change()
    {
        // create the table
        $table = $this->table('user_logins');
        $table->addColumn('user_id', 'integer')
             ->addColumn('created', 'datetime')
              ->create();
    }
    /*** Migrate Up.
     */
   public function up()
    {
    }
    / * ** Migrate Down.
```

```
*/
public function down()
{
}
```
When executing this migration, Phinx will create the user $\perp$ logins table on the way up and automatically figure out how to drop the table on the way down. Please be aware that when a change method exists, Phinx will automatically ignore the up and down methods. If you need to use these methods it is recommended to create a separate migration file.

Note: When creating or updating tables inside a change () method you must use the Table create () and update() methods. Phinx cannot automatically determine whether a save() call is creating a new table or modifying an existing one.

Phinx can only reverse the following commands:

• createTable

}

- renameTable
- addColumn
- renameColumn
- addIndex
- addForeignKey

If a command cannot be reversed then Phinx will throw a IrreversibleMigrationException exception when it's migrating down.

#### **The Up Method**

The up method is automatically run by Phinx when you are migrating up and it detects the given migration hasn't been executed previously. You should use the up method to transform the database with your intended changes.

#### **The Down Method**

The down method is automatically run by Phinx when you are migrating down and it detects the given migration has been executed in the past. You should use the down method to reverse/undo the transformations described in the up method.

## **Executing Queries**

Queries can be executed with the execute() and query() methods. The execute() method returns the number of affected rows whereas the query() method returns the result as a [PDOStatement](http://php.net/manual/en/class.pdostatement.php)

```
<?php
use Phinx\Migration\AbstractMigration;
class MyNewMigration extends AbstractMigration
{
```

```
/**
    * Migrate Up.
    \star/public function up()
    {
        // execute()
       $count = $this->execute('DELETE FROM users'); // returns the number of.
˓→affected rows
       // query()
       $rows = $this->query('SELECT * FROM users'); // returns the result as an array
   }
   /**
    * Migrate Down.
    */
   public function down()
   {
   }
}
```
Note: These commands run using the PHP Data Objects (PDO) extension which defines a lightweight, consistent interface for accessing databases in PHP. Always make sure your queries abide with PDOs before using the execute() command. This is especially important when using DELIMITERs during insertion of stored procedures or triggers which don't support DELIMITERs.

## **Fetching Rows**

There are two methods available to fetch rows. The fetchRow() method will fetch a single row, whilst the fetchAll() method will return multiple rows. Both methods accept raw SQL as their only parameter.

```
<?php
use Phinx\Migration\AbstractMigration;
class MyNewMigration extends AbstractMigration
{
    /*** Migrate Up.
     */
   public function up()
    {
        // fetch a user
        $row = $this->fetchRow('SELECT * FROM users');
        // fetch an array of messages
        $rows = $this->fetchAll('SELECT * FROM messages');
    }
    /*** Migrate Down.
     */
    public function down()
```
{ } }

## **Inserting Data**

Phinx makes it easy to insert data into your tables. Whilst this feature is intended for the *[seed feature](#page-27-0)*, you are also free to use the insert methods in your migrations.

```
<?php
use Phinx\Migration\AbstractMigration;
class NewStatus extends AbstractMigration
{
    /**
     * Migrate Up.
    \star/public function up()
    {
        // inserting only one row
        $singleRow = [
            'id' => 1,
            'name' => 'In Progress'
        ]
        $table = $this->table('status');
        $table->insert($singleRow);
        $table->saveData();
        // inserting multiple rows
        $rows = [
            [
              'id' => 2,
              'name' => 'Stopped'
            ],
            \lceil'id' \Rightarrow 3,
              'name' => 'Queued'
            ]
        ];
        // this is a handy shortcut
        $this->insert('status', $rows);
    }
    /**
     * Migrate Down.
     */
    public function down()
    {
        $this->execute('DELETE FROM status');
    }
}
```
Note: You cannot use the insert methods inside a *change()* method. Please use the *up()* and *down()* methods.

#### **Working With Tables**

#### **The Table Object**

The Table object is one of the most useful APIs provided by Phinx. It allows you to easily manipulate database tables using PHP code. You can retrieve an instance of the Table object by calling the table() method from within your database migration.

```
<?phpuse Phinx\Migration\AbstractMigration;
class MyNewMigration extends AbstractMigration
{
    /**
    * Migrate Up.
     */
   public function up()
    {
        $table = $this->table('tableName');
    }
    /*** Migrate Down.
     */
   public function down()
    {
    }
```
You can then manipulate this table using the methods provided by the Table object.

#### **The Save Method**

}

When working with the Table object, Phinx stores certain operations in a pending changes cache. When in doubt, it is recommended you call this method. It will commit any pending changes to the database.

#### **Creating a Table**

Creating a table is really easy using the Table object. Let's create a table to store a collection of users.

```
<?php
use Phinx\Migration\AbstractMigration;
class MyNewMigration extends AbstractMigration
{
    /**
     * Migrate Up.
```

```
*/
   public function up()
    {
        $users = $this->table('users');
        $users->addColumn('username', 'string', array('limit' => 20))
             ->addColumn('password', 'string', array('limit' => 40))
              ->addColumn('password_salt', 'string', array('limit' => 40))
              ->addColumn('email', 'string', array('limit' => 100))
              ->addColumn('first_name', 'string', array('limit' => 30))
              ->addColumn('last_name', 'string', array('limit' => 30))
              ->addColumn('created', 'datetime')
              ->addColumn('updated', 'datetime', array('null' => true))
              ->addIndex(array('username', 'email'), array('unique' => true))
              \rightarrowsave();
   }
    /*** Migrate Down.
    */
   public function down()
    {
    }
}
```
Columns are added using the addColumn() method. We create a unique index for both the username and email columns using the addIndex() method. Finally calling save() commits the changes to the database.

Note: Phinx automatically creates an auto-incrementing primary key column called id for every table.

The id option sets the name of the automatically created identity field, while the primary\_key option selects the field or fields used for primary key. The primary\_key option always defaults to the value of id. Both can be disabled by setting them to false.

To specify an alternate primary key, you can specify the primary\_key option when accessing the Table object. Let's disable the automatic  $\pm d$  column and create a primary key using two columns instead:

```
<?php
use Phinx\Migration\AbstractMigration;
class MyNewMigration extends AbstractMigration
{
    /*** Migrate Up.
     */
   public function up()
    {
        $table = $this->table('followers', array('id' => false, 'primary_key' =>
˓→array('user_id', 'follower_id')));
        $table->addColumn('user_id', 'integer')
              ->addColumn('follower_id', 'integer')
              ->addColumn('created', 'datetime')
              \rightarrowsave();
    }
```

```
/**
 * Migrate Down.
 \star/public function down()
{
}
```
}

Setting a single primary\_key doesn't enable the AUTO\_INCREMENT option. To simply change the name of the primary key, we need to override the default id field name:

```
\langle ?php \rangleuse Phinx\Migration\AbstractMigration;
class MyNewMigration extends AbstractMigration
{
    /**
     * Migrate Up.
     */
    public function up()
    {
        $table = $this->table('followers', array('id' => 'user_id'));
        $table->addColumn('follower_id', 'integer')
               ->addColumn('created', 'timestamp', array('default' => 'CURRENT_
˓→TIMESTAMP'))
               \rightarrowsave();
    }
    /**
     * Migrate Down.
     */
    public function down()
    {
    }
}
```
In addition, the MySQL adapter supports following options:

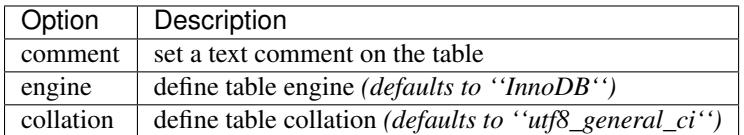

### **Valid Column Types**

Column types are specified as strings and can be one of:

- biginteger
- binary
- boolean
- date
- datetime
- decimal
- float
- integer
- string
- text
- time
- timestamp
- uuid

In addition, the MySQL adapter supports enum, set, blob and json column types. (json in MySQL 5.7 and above)

In addition, the Postgres adapter supports smallint, json, jsonb and uuid column types (PostgreSQL 9.3 and above).

For valid options, see the *[Valid Column Options](#page-17-0)* below.

#### **Determining Whether a Table Exists**

You can determine whether or not a table exists by using the hasTable() method.

```
<?php
use Phinx\Migration\AbstractMigration;
class MyNewMigration extends AbstractMigration
{
    /**
    * Migrate Up.
     */
   public function up()
    {
        $exists = $this->hasTable('users');
        if ($exists) {
            // do something
        }
    }
    /*** Migrate Down.
     */
   public function down()
    {
    }
}
```
#### **Dropping a Table**

Tables can be dropped quite easily using the dropTable() method. It is a good idea to recreate the table again in the down() method.

```
<?php
use Phinx\Migration\AbstractMigration;
class MyNewMigration extends AbstractMigration
{
    /*** Migrate Up.
    */
   public function up()
    {
       $this->dropTable('users');
    }
    /**
     * Migrate Down.
    \star/public function down()
    {
        $users = $this->table('users');
        $users->addColumn('username', 'string', array('limit' => 20))
              ->addColumn('password', 'string', array('limit' => 40))
              ->addColumn('password_salt', 'string', array('limit' => 40))
              ->addColumn('email', 'string', array('limit' => 100))
              ->addColumn('first_name', 'string', array('limit' => 30))
              ->addColumn('last_name', 'string', array('limit' => 30))
              ->addColumn('created', 'datetime')
              ->addColumn('updated', 'datetime', array('null' => true))
              ->addIndex(array('username', 'email'), array('unique' => true))
              \rightarrowsave();
    }
}
```
#### **Renaming a Table**

To rename a table access an instance of the Table object then call the rename() method.

```
<?php
use Phinx\Migration\AbstractMigration;
class MyNewMigration extends AbstractMigration
{
   /*** Migrate Up.
    */
   public function up()
    {
       $table = $this->table('users');
       $table->rename('legacy_users');
    }
    /**
     * Migrate Down.
     */
    public function down()
    {
```

```
$table = $this->table('legacy_users');
    $table->rename('users');
}
```
## **Working With Columns**

#### **Valid Column Types**

Column types are specified as strings and can be one of:

- biginteger
- binary

}

- boolean
- char
- date
- datetime
- decimal
- float
- integer
- string
- text
- time
- timestamp
- uuid

In addition, the MySQL adapter supports enum, set and blob column types.

In addition, the Postgres adapter supports smallint, json, jsonb and uuid column types (PostgreSQL 9.3 and above).

#### <span id="page-17-0"></span>**Valid Column Options**

The following are valid column options:

For any column type:

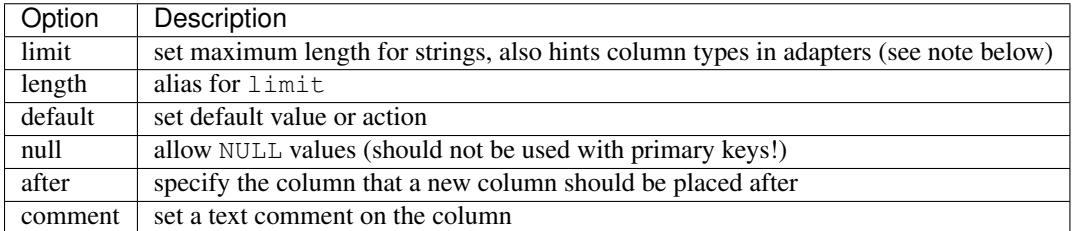

For decimal columns:

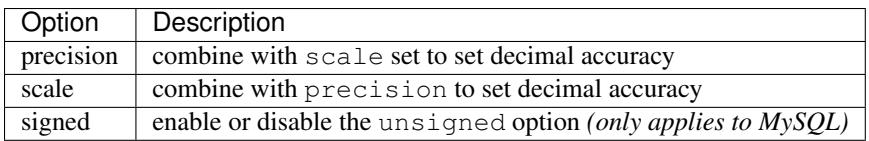

For enum and set columns:

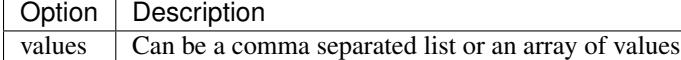

For integer and biginteger columns:

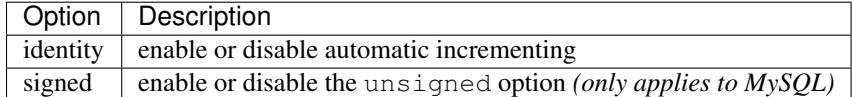

For timestamp columns:

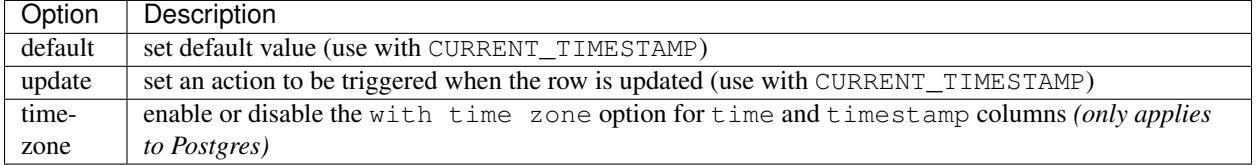

You can add created\_at and updated\_at timestamps to a table using the addTimestamps() method. This method also allows you to supply alternative names.

```
\langle ?php \rangleuse Phinx\Migration\AbstractMigration;
class MyNewMigration extends AbstractMigration
{
    /*** Migrate Change.
     */
    public function change()
    {
        // Override the 'updated_at' column name with 'amended_at'.
        $table = $this->table('users')->addTimestamps(null, 'amended_at')->create();
    }
}
```
For boolean columns:

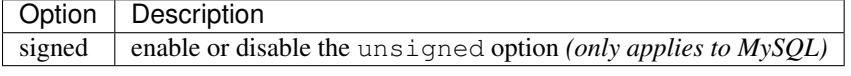

For string and text columns:

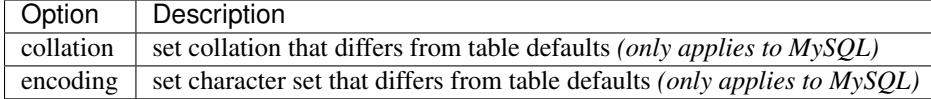

For foreign key definitions:

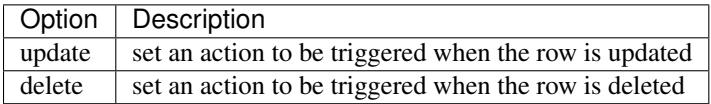

You can pass one or more of these options to any column with the optional third argument array.

#### **Limit Option and PostgreSQL**

When using the PostgreSQL adapter, additional hinting of database column type can be made for integer columns. Using limit with one the following options will modify the column type accordingly:

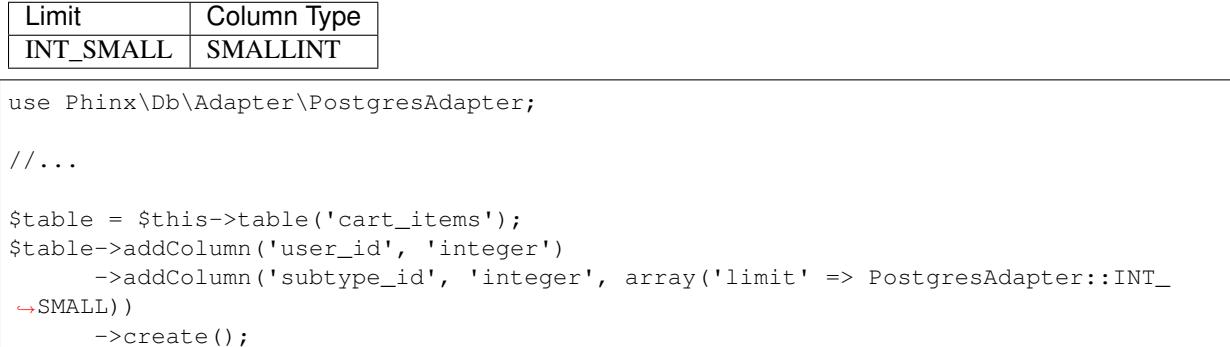

#### **Limit Option and MySQL**

When using the MySQL adapter, additional hinting of database column type can be made for integer, text and blob columns. Using limit with one the following options will modify the column type accordingly:

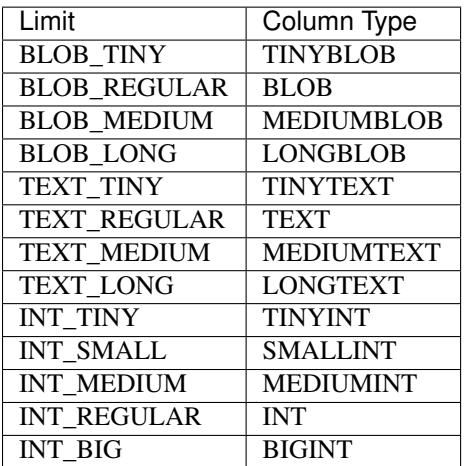

use Phinx\Db\Adapter\MysqlAdapter;

```
//...
```

```
$table = $this->table('cart_items');
$table->addColumn('user_id', 'integer')
      ->addColumn('product_id', 'integer', array('limit' => MysqlAdapter::INT_BIG))
      ->addColumn('subtype_id', 'integer', array('limit' => MysqlAdapter::INT_SMALL))
      ->addColumn('quantity', 'integer', array('limit' => MysqlAdapter::INT_TINY))
      \rightarrowcreate();
```
#### **Get a column list**

To retrieve all table columns, simply create a *table* object and call *getColumns()* method. This method will return an array of Column classes with basic info. Example below:

```
<?php
use Phinx\Migration\AbstractMigration;
class ColumnListMigration extends AbstractMigration
{
   /**
    * Migrate Up.
    */
   public function up()
    {
        $columns = $this->table('users')->getColumns();
        ...
    }
   /**
    * Migrate Down.
    */
   public function down()
    {
        ...
    }
}
```
#### **Checking whether a column exists**

You can check if a table already has a certain column by using the hasColumn () method.

```
<?php
use Phinx\Migration\AbstractMigration;
class MyNewMigration extends AbstractMigration
{
    /**
    * Change Method.
     */
    public function change()
    {
        $table = $this->table('user');
        $column = $table->hasColumn('username');
        if ($column) {
           // do something
        }
    }
}
```
#### **Renaming a Column**

To rename a column, access an instance of the Table object then call the renameColumn() method.

<?php

```
use Phinx\Migration\AbstractMigration;
class MyNewMigration extends AbstractMigration
{
   /**
    * Migrate Up.
    */
   public function up()
    {
       $table = $this->table('users');
       $table->renameColumn('bio', 'biography');
    }
    /**
     * Migrate Down.
     */
   public function down()
    {
        $table = $this->table('users');
        $table->renameColumn('biography', 'bio');
    }
}
```
#### **Adding a Column After Another Column**

When adding a column you can dictate its position using the after option.

```
<?php
use Phinx\Migration\AbstractMigration;
class MyNewMigration extends AbstractMigration
{
    /*** Change Method.
     \rightarrow /
    public function change()
    {
        $table = $this->table('users');
        $table->addColumn('city', 'string', array('after' => 'email'))
             ->update();
    }
}
```
#### **Dropping a Column**

To drop a column, use the removeColumn() method.

```
<?php
use Phinx\Migration\AbstractMigration;
class MyNewMigration extends AbstractMigration
{
    /**
```

```
* Migrate up.
     */
   public function up()
    {
        $table = $this->table('users');
        $table->removeColumn('short_name')
              \rightarrowsave();
    }
}
```
#### **Specifying a Column Limit**

You can limit the maximum length of a column by using the limit option.

```
<?php
use Phinx\Migration\AbstractMigration;
class MyNewMigration extends AbstractMigration
{
    /**
     * Change Method.
     */
   public function change()
    {
        $table = $this->table('tags');
        $table->addColumn('short_name', 'string', array('limit' => 30))
             ->update();
    }
}
```
#### **Changing Column Attributes**

To change column type or options on an existing column, use the changeColumn() method. See 'Valid Column Types'\_ and *[Valid Column Options](#page-17-0)* for allowed values.

```
<?php
use Phinx\Migration\AbstractMigration;
class MyNewMigration extends AbstractMigration
{
    /*** Migrate Up.
     */
    public function up()
    {
        $users = $this->table('users');
        $users->changeColumn('email', 'string', array('limit' => 255))
              \rightarrowsave();
    }
    /**
     * Migrate Down.
     */
```

```
public function down()
{
}
```
## **Working With Indexes**

}

To add an index to a table you can simply call the addIndex() method on the table object.

```
<?php
use Phinx\Migration\AbstractMigration;
class MyNewMigration extends AbstractMigration
{
    /**
     * Migrate Up.
     */
    public function up()
    {
        $table = $this->table('users');
        $table->addColumn('city', 'string')
              ->addIndex(array('city'))
              \rightarrowsave();
    }
    /*** Migrate Down.
     */
    public function down()
    {
    }
}
```
By default Phinx instructs the database adapter to create a normal index. We can pass an additional parameter unique to the addIndex() method to specify a unique index. We can also explicitly specify a name for the index using the name parameter.

```
<?php
use Phinx\Migration\AbstractMigration;
class MyNewMigration extends AbstractMigration
{
    /*** Migrate Up.
     */
    public function up()
    {
        $table = $this->table('users');
        $table->addColumn('email', 'string')
              ->addIndex(array('email'), array('unique' => true, 'name' => 'idx_users_
\rightarrowemail'))
              \rightarrowsave();
```

```
}
/**
* Migrate Down.
 */
public function down()
{
}
```
}

The MySQL adapter also supports fulltext indexes. If you are using a version before 5.6 you must ensure the table uses the MyISAM engine.

```
<?php
use Phinx\Migration\AbstractMigration;
class MyNewMigration extends AbstractMigration
{
   public function change()
    {
        $table = $this->table('users', ['engine' => 'MyISAM']);
        $table->addColumn('email', 'string')
             ->addIndex('email', ['type' => 'fulltext'])
             ->create();
    }
}
```
Removing indexes is as easy as calling the removeIndex() method. You must call this method for each index.

```
<?php
use Phinx\Migration\AbstractMigration;
class MyNewMigration extends AbstractMigration
{
    /*** Migrate Up.
     */
   public function up()
    {
        $table = $this->table('users');
        $table->removeIndex(array('email'));
        // alternatively, you can delete an index by its name, ie:
        $table->removeIndexByName('idx_users_email');
    }
   /*** Migrate Down.
     */
   public function down()
    {
    }
}
```
Note: There is no need to call the save () method when using  $\text{removeIndex}($ ). The index will be removed immediately.

### **Working With Foreign Keys**

Phinx has support for creating foreign key constraints on your database tables. Let's add a foreign key to an example table:

```
<?php
use Phinx\Migration\AbstractMigration;
class MyNewMigration extends AbstractMigration
{
    /*** Migrate Up.
     */
    public function up()
    {
        $table = $this->table('tags');
        $table->addColumn('tag_name', 'string')
              \rightarrowsave();
        $refTable = $this->table('tag_relationships');
        $refTable->addColumn('tag_id', 'integer')
                 ->addForeignKey('tag_id', 'tags', 'id', array('delete'=> 'SET_NULL',
˓→'update'=> 'NO_ACTION'))
                 \rightarrowsave();
    }
    /*** Migrate Down.
     */
    public function down()
    {
    }
}
```
"On delete" and "On update" actions are defined with a 'delete' and 'update' options array. Possibles values are 'SET\_NULL', 'NO\_ACTION', 'CASCADE' and 'RESTRICT'. Constraint name can be changed with the 'constraint' option.

It is also possible to pass addForeignKey() an array of columns. This allows us to establish a foreign key relationship to a table which uses a combined key.

```
<?phpuse Phinx\Migration\AbstractMigration;
class MyNewMigration extends AbstractMigration
{
    /**
     * Migrate Up.
```

```
*/
   public function up()
   {
        $table = $this->table('follower_events');
        $table->addColumn('user_id', 'integer')
             ->addColumn('follower_id', 'integer')
              ->addColumn('event_id', 'integer')
              ->addForeignKey(array('user_id', 'follower_id'),
                               'followers',
                               array('user_id', 'follower_id'),
                               array('delete'=> 'NO_ACTION', 'update'=> 'NO_ACTION',
˓→'constraint' => 'user_follower_id'))
              \rightarrowsave();
   }
   /*** Migrate Down.
    */
   public function down()
   {
   }
}
```
We can add named foreign keys using the constraint parameter. This feature is supported as of Phinx version 0.6.5

```
<?php
use Phinx\Migration\AbstractMigration;
class MyNewMigration extends AbstractMigration
{
    /**
     * Migrate Up.
     \star/public function up()
    {
        $table = $this->table('your_table');
        $table->addForeignKey('foreign_id', 'reference_table', array('id'),
                              array('constraint'=>'your_foreign_key_name'));
               \rightarrowsave();
    }
    /**
     * Migrate Down.
     \star/public function down()
    {
    }
}
```
We can also easily check if a foreign key exists:

<?php **use** Phinx\Migration\AbstractMigration;

```
class MyNewMigration extends AbstractMigration
{
    /**
    * Migrate Up.
     */
   public function up()
    {
        $table = $this->table('tag_relationships');
        $exists = $table->hasForeignKey('tag_id');
        if ($exists) {
            // do something
        }
    }
    /**
     * Migrate Down.
     */
   public function down()
    {
    }
}
```
Finally, to delete a foreign key, use the dropForeignKey method.

```
<?php
use Phinx\Migration\AbstractMigration;
class MyNewMigration extends AbstractMigration
{
    /**
    * Migrate Up.
    */
   public function up()
    {
        $table = $this->table('tag_relationships');
        $table->dropForeignKey('tag_id');
    }
    /*** Migrate Down.
     */
   public function down()
    {
    }
}
```
## <span id="page-27-0"></span>**Database Seeding**

In version 0.5.0 Phinx introduced support for seeding your database with test data. Seed classes are a great way to easily fill your database with data after it's created. By default they are stored in the *seeds* directory; however, this path can be changed in your configuration file.

Note: Database seeding is entirely optional, and Phinx does not create a *seeds* directory by default.

### **Creating a New Seed Class**

Phinx includes a command to easily generate a new seed class:

```
$ php vendor/bin/phinx seed:create UserSeeder
```
If you have specified multiple seed paths, you will be asked to select which path to create the new seed class in.

```
It is based on a skeleton template:
```

```
<?php
use Phinx\Seed\AbstractSeed;
class MyNewSeeder extends AbstractSeed
{
    /*** Run Method.
     *
     * Write your database seeder using this method.
     *
     * More information on writing seeders is available here:
     * http://docs.phinx.org/en/latest/seeding.html
     */
    public function run()
    {
    }
}
```
## **The AbstractSeed Class**

All Phinx seeds extend from the AbstractSeed class. This class provides the necessary support to create your seed classes. Seed classes are primarily used to insert test data.

#### **The Run Method**

The run method is automatically invoked by Phinx when you execute the *seed:run* command. You should use this method to insert your test data.

Note: Unlike with migrations, Phinx does not keep track of which seed classes have been run. This means database seeders can be run repeatedly. Keep this in mind when developing them.

#### **Inserting Data**

#### **Using The Table Object**

Seed classes can also use the familiar *Table* object to insert data. You can retrieve an instance of the Table object by calling the table() method from within your seed class and then use the *insert()* method to insert data:

```
<?php
use Phinx\Seed\AbstractSeed;
class PostsSeeder extends AbstractSeed
{
    public function run()
    {
        $data = array(
            array(
                 'body' => 'foo','created' => date('Y-m-d H:i:s'),
             ),
             array(
                 'body' \Rightarrow 'bar',
                 'created' => date('Y-m-d H:i:s'),
             )
        );
        $posts = $this->table('posts');
        $posts->insert($data)
              \rightarrowsave();
    }
}
```
Note: You must call the *save()* method to commit your data to the table. Phinx will buffer data until you do so.

#### **Integrating with the Faker library**

It's trivial to use the awesome [Faker library](https://github.com/fzaninotto/Faker) in your seed classes. Simply install it using Composer:

\$ composer require fzaninotto/faker

Then use it in your seed classes:

```
<?php
use Phinx\Seed\AbstractSeed;
class UserSeeder extends AbstractSeed
{
    public function run()
    {
        $faker = Faker\Factory::create();
        \text{Sdata} = [];
        for (\frac{5}{1} = 0; \frac{5}{1} < 100; \frac{5}{1}++) {
             $data[] = ['username' => $faker->userName,
                 'password' => shal($faker->password),
                 'password_salt' => sha1('foo'),
```

```
'email' => $faker->email,
                'first_name' => $faker->firstName,
                'last_name' => $faker->lastName,
               'created' \Rightarrow date('Y-m-d H:i:s'),
           ];
       }
       $this->insert('users', $data);
   }
}
```
#### **Truncating Tables**

In addition to inserting data Phinx makes it trivial to empty your tables using the SQL *TRUNCATE* command:

```
\langle ?php \rangleuse Phinx\Seed\AbstractSeed;
class UserSeeder extends AbstractSeed
{
    public function run()
    {
         \text{Sdata} = [\Box'body' => 'foo','created' => date('Y-m-d H:i:s'),
             ],
             [
                  'body' \Rightarrow 'bar',
                  'created' => date('Y-m-d H:i:s'),
             ]
         ];
         $posts = $this->table('posts');
         $posts->insert($data)
               \rightarrowsave();
        // empty the table
         $posts->truncate();
    }
}
```
Note: SQLite doesn't natively support the *TRUNCATE* command so behind the scenes *DELETE FROM* is used. It is recommended to call the *VACUUM* command after truncating a table. Phinx does not do this automatically.

#### **Executing Seed Classes**

This is the easy part. To seed your database, simply use the *seed:run* command:

```
$ php vendor/bin/phinx seed:run
```
<span id="page-31-1"></span>By default, Phinx will execute all available seed classes. If you would like to run a specific class, simply pass in the name of it using the *-s* parameter:

\$ php vendor/bin/phinx seed:run -s UserSeeder

You can also run multiple seeders:

\$ php vendor/bin/phinx seed:run -s UserSeeder -s PermissionSeeder -s LogSeeder

You can also use the *-v* parameter for more output verbosity:

\$ php vendor/bin/phinx seed:run -v

The Phinx seed functionality provides a simple mechanism to easily and repeatably insert test data into your database.

## <span id="page-31-0"></span>**Commands**

Phinx is run using a number of commands.

#### **The Breakpoint Command**

The Breakpoint command is used to set breakpoints, allowing you to limit rollbacks. You can toggle the breakpoint of the most recent migration by not supplying any parameters.

\$ phinx breakpoint -e development

To toggle a breakpoint on a specific version then use the --target parameter or -t for short.

\$ phinx breakpoint -e development -t 20120103083322

You can remove all the breakpoints by using the  $-\text{remove-all}$  parameter or  $-\text{r}$  for short.

\$ phinx breakpoint -e development -r

Breakpoints are visible when you run the status command.

### **The Create Command**

The Create command is used to create a new migration file. It requires one argument: the name of the migration. The migration name should be specified in CamelCase format.

\$ phinx create MyNewMigration

Open the new migration file in your text editor to add your database transformations. Phinx creates migration files using the path specified in your phinx, yml file. Please see the *[Configuration](#page-35-0)* chapter for more information.

You are able to override the template file used by Phinx by supplying an alternative template filename.

```
$ phinx create MyNewMigration --template="<file>"
```
You can also supply a template generating class. This class must implement the interface Phinx\Migration\CreationInterface.

\$ phinx create MyNewMigration --class="<class>"

In addition to providing the template for the migration, the class can also define a callback that will be called once the migration file has been generated from the template.

You cannot use --template and --class together.

#### **The Init Command**

The Init command (short for initialize) is used to prepare your project for Phinx. This command generates the phinx. yml file in the root of your project directory.

\$ cd yourapp \$ phinx init .

Open this file in your text editor to setup your project configuration. Please see the *[Configuration](#page-35-0)* chapter for more information.

#### **The Migrate Command**

The Migrate command runs all of the available migrations, optionally up to a specific version.

\$ phinx migrate -e development

To migrate to a specific version then use the  $-\text{target}$  parameter or  $-\text{t}$  for short.

\$ phinx migrate -e development -t 20110103081132

#### **The Rollback Command**

The Rollback command is used to undo previous migrations executed by Phinx. It is the opposite of the Migrate command.

You can rollback to the previous migration by using the rollback command with no arguments.

\$ phinx rollback -e development

To rollback all migrations to a specific version then use the --target parameter or -t for short.

\$ phinx rollback -e development -t 20120103083322

Specifying 0 as the target version will revert all migrations.

\$ phinx rollback -e development -t 0

To rollback all migrations to a specific date then use the  $-\text{date}$  parameter or  $-\text{d}$  for short.

```
$ phinx rollback -e development -d 2012
$ phinx rollback -e development -d 201201
$ phinx rollback -e development -d 20120103
$ phinx rollback -e development -d 2012010312
$ phinx rollback -e development -d 201201031205
$ phinx rollback -e development -d 20120103120530
```
If a breakpoint is set, blocking further rollbacks, you can override the breakpoint using the  $-\text{force}$  parameter or  $-\text{f}$ for short.

\$ phinx rollback -e development -t 0 -f

Note: When rolling back, Phinx orders the executed migrations using the order specified in the version\_order option of your phinx.yml file. Please see the *[Configuration](#page-35-0)* chapter for more information.

### **The Status Command**

The Status command prints a list of all migrations, along with their current status. You can use this command to determine which migrations have been run.

\$ phinx status -e development

This command exits with code 0 if the database is up-to-date (ie. all migrations are up) or one of the following codes otherwise:

- 1: There is at least one down migration.
- 2: There is at least one missing migration.

### **The Seed Create Command**

The Seed Create command can be used to create new database seed classes. It requires one argument, the name of the class. The class name should be specified in CamelCase format.

\$ phinx seed:create MyNewSeeder

Open the new seed file in your text editor to add your database seed commands. Phinx creates seed files using the path specified in your phinx.yml file. Please see the *[Configuration](#page-35-0)* chapter for more information.

#### **The Seed Run Command**

The Seed Run command runs all of the available seed classes or optionally just one.

\$ phinx seed:run -e development

To run only one seed class use the  $-\text{seed parameter}$  or  $-\text{s}$  for short.

\$ phinx seed:run -e development -s MyNewSeeder

#### **Configuration File Parameter**

When running Phinx from the command line, you may specify a configuration file using the  $--$ configuration or -c parameter. In addition to YAML, the configuration file may be the computed output of a PHP file as a PHP array:

```
<?php
   return array(
        "paths" => array(
            "migrations" => "application/migrations"
```

```
),
    "environments" => array(
        "default_migration_table" => "phinxlog",
        "default_database" => "dev",
        "dev" => array(
           "adapter" => "mysql",
            "host" => $EW['DB_HOST'],
            "name" => $_{ENV}['DB_NAME'],
            "user" => $EW['DB_USER'],
            "pass" => $_ENV['DB_PASS'],
            "port" => $_ENV['DB_PORT']
        )
    )
);
```
Phinx auto-detects which language parser to use for files with  $\star$ . yml and  $\star$ . php extensions. The appropriate parser may also be specified via the --parser and -p parameters. Anything other than "php" is treated as YAML.

When using a PHP array, you can provide a connection key with an existing PDO instance. It is also important to pass the database name too, as Phinx requires this for certain methods such as hasTable():

```
<?php
   return array(
        "paths" => array(
            "migrations" => "application/migrations"
        ),
        "environments" => array(
            "default_migration_table" => "phinxlog",
            "default_database" => "dev",
            "dev" => array(
                "name" \Rightarrow "dev_db",
                 "connection" => $pdo_instance
            )
        )
    );
```
## **Running Phinx in a Web App**

Phinx can also be run inside of a web application by using the Phinx\Wrapper\TextWrapper class. An example of this is provided in  $app/web$ .php, which can be run as a standalone server:

\$ php -S localhost:8000 vendor/robmorgan/phinx/app/web.php

This will create local web server at <http://localhost:8000> which will show current migration status by default. To run migrations up, use <http://localhost:8000/migrate> and to rollback use [http://localhost:8000/rollback.](http://localhost:8000/rollback)

#### The included web app is only an example and should not be used in production!

Note: To modify configuration variables at runtime and override  $\frac{1}{6}$  PHINX DBNAME  $\frac{1}{6}$  or other another dynamic option, set \$\_SERVER['PHINX\_DBNAME'] before running commands. Available options are documented in the Configuration page.

## <span id="page-35-0"></span>**Configuration**

When you initialize your project using the *[Init Command](#page-31-0)*, Phinx creates a default file called phinx.yml in the root of your project directory. This file uses the YAML data serialization format.

If a --configuration command line option is given, Phinx will load the specified file. Otherwise, it will attempt to find phinx.php, phinx.json or phinx.yml and load the first file found. See the *[Commands](#page-31-0)* chapter for more information.

Warning: Remember to store the configuration file outside of a publicly accessible directory on your webserver. This file contains your database credentials and may be accidentally served as plain text.

Note that while JSON and YAML files are *parsed*, the PHP file is *included*. This means that:

- It must *return* an array of configuration items.
- The variable scope is local, i.e. you would need to explicitly declare any global variables your initialization file reads or modifies.
- Its standard output is suppressed.
- Unlike with JSON and YAML, it is possible to omit environment connection details and instead specify connection which must contain an initialized PDO instance. This is useful when you want your migrations to interact with your application and/or share the same connection. However remember to also pass the database name as Phinx cannot infer this from the PDO connection.

```
require 'app/init.php';
global $app;
$pdo = $app->getDatabase()->getPdo();
return array('environments' =>
         array(
           'default_database' => 'development',
           'development' => array(
             'name' => 'devdb',
             'connection' => $pdo
           )
         )
       );
```
## **Migration Paths**

The first option specifies the path to your migration directory. Phinx uses %%PHINX\_CONFIG\_DIR%%/db/ migrations by default.

Note:  $\frac{1}{2}$   $\frac{1}{2}$   $\frac{1}{2}$   $\frac{1}{2}$   $\frac{1}{2}$   $\frac{1}{2}$   $\frac{1}{2}$  is a special token and is automatically replaced with the root directory where your phinx.yml file is stored.

In order to overwrite the default %%PHINX\_CONFIG\_DIR%%/db/migrations, you need to add the following to the yaml configuration.

paths: migrations: /your/full/path You can also provide multiple migration paths by using an array in your configuration:

```
paths:
   migrations:
        - application/module1/migrations
        - application/module2/migrations
```
You can also use the %%PHINX\_CONFIG\_DIR%% token in your path.

```
paths:
   migrations: %%PHINX_CONFIG_DIR%%/your/relative/path
```
Migrations are captured with  $q \log b$ , so you can define a pattern for multiple directories.

```
paths:
   migrations: %%PHINX_CONFIG_DIR%%/module/*/{data,scripts}/migrations
```
### **Custom Migration Base**

By default all migrations will extend from Phinx's *AbstractMigration* class. This can be set to a custom class that extends from *AbstractMigration* by setting migration\_base\_class in your config:

migration\_base\_class: MyMagicalMigration

### **Seed Paths**

The second option specifies the path to your seed directory. Phinx uses %%PHINX\_CONFIG\_DIR%%/db/seeds by default.

Note: %%PHINX\_CONFIG\_DIR%% is a special token and is automatically replaced with the root directory where your phinx.yml file is stored.

In order to overwrite the default %%PHINX\_CONFIG\_DIR%%/db/seeds, you need to add the following to the yaml configuration.

```
paths:
    seeds: /your/full/path
```
You can also provide multiple seed paths by using an array in your configuration:

```
paths:
    seeds:
        - /your/full/path1
        - /your/full/path2
```
You can also use the %%PHINX\_CONFIG\_DIR%% token in your path.

paths:

seeds: %%PHINX\_CONFIG\_DIR%%/your/relative/path

### **Environments**

One of the key features of Phinx is support for multiple database environments. You can use Phinx to create migrations on your development environment, then run the same migrations on your production environment. Environments are specified under the environments nested collection. For example:

```
environments:
   default_migration_table: phinxlog
   default_database: development
   production:
       adapter: mysql
       host: localhost
       name: production_db
       user: root
       pass: ''
       port: 3306
       charset: utf8
        collation: utf8_unicode_ci
```
would define a new environment called production.

In a situation when multiple developers work on the same project and each has a different environment (e.g. a convention such as <environment type>-<developer name>-<machine name>), or when you need to have separate environments for separate purposes (branches, testing, etc) use environment variable *PHINX\_ENVIRONMENT* to override the default environment in the yaml file:

export PHINX\_ENVIRONMENT=dev-`whoami`-`hostname

### **Table Prefix and Suffix**

You can define a table prefix and table suffix:

```
environments:
   development:
        ....
        table_prefix: dev_
        table_suffix: _v1
    testing:
        ....
        table_prefix: test_
        table_suffix: _v2
```
## **Socket Connections**

When using the MySQL adapter, it is also possible to use sockets instead of network connections. The socket path is configured with unix\_socket:

```
environments:
   default_migration_table: phinxlog
   default_database: development
   production:
       adapter: mysql
       name: production_db
       user: root
       pass: ''
```

```
unix_socket: /var/run/mysql/mysql.sock
charset: utf8
```
## **External Variables**

Phinx will automatically grab any environment variable prefixed with PHINX\_ and make it available as a token in the config file. The token will have exactly the same name as the variable but you must access it by wrapping two  $\frac{1}{2}$ symbols on either side. e.g: %%PHINX\_DBUSER%%. This is especially useful if you wish to store your secret database credentials directly on the server and not in a version control system. This feature can be easily demonstrated by the following example:

```
environments:
   default_migration_table: phinxlog
   default_database: development
   production:
       adapter: mysql
       host: %%PHINX DBHOST%%
       name: %%PHINX_DBNAME%%
       user: %%PHINX_DBUSER%%
        pass: %%PHINX_DBPASS%%
        port: 3306
        charset: utf8
```
## **Supported Adapters**

Phinx currently supports the following database adapters natively:

- [MySQL:](http://www.mysql.com/) specify the mysql adapter.
- [PostgreSQL:](http://www.postgresql.org/) specify the pgsql adapter.
- [SQLite:](http://www.sqlite.org/) specify the sqlite adapter.
- [SQL Server:](http://www.microsoft.com/sqlserver) specify the sqlsrv adapter.

#### **SQLite**

Declaring an SQLite database uses a simplified structure:

```
environments:
   development:
       adapter: sqlite
       name: ./data/derby
   testing:
       adapter: sqlite
       memory: true # Setting memory to *any* value overrides name
```
### **SQL Server**

When using the sqlsrv adapter and connecting to a named instance you should omit the port setting as SQL Server will negotiate the port automatically. Additionally, omit the charset: utf8 or change to charset: 65001 which corresponds to UTF8 for SQL Server.

#### <span id="page-39-1"></span>**Custom Adapters**

You can provide a custom adapter by registering an implementation of the *Phinx\Db\Adapter\AdapterInterface* with *AdapterFactory*:

```
Sname = 'fizz':$class = 'Acme\Adapter\FizzAdapter';
AdapterFactory::instance()->registerAdapter($name, $class);
```
Adapters can be registered any time before *\$app->run()* is called, which normally called by *bin/phinx*.

### **Aliases**

Template creation class names can be aliased and used with the --class command line option for the *[Create Com](#page-31-0)[mand](#page-31-0)*.

The aliased classes will still be required to implement the Phinx\Migration\CreationInterface interface.

```
aliases:
   permission: \Namespace\Migrations\PermissionMigrationTemplateGenerator
   view: \Namespace\Migrations\ViewMigrationTemplateGenerator
```
## **Version Order**

When rolling back or printing the status of migrations, Phinx orders the executed migrations according to the version\_order option, which can have the following values:

- creation (the default): migrations are ordered by their creation time, which is also part of their filename.
- execution: migrations are ordered by their execution time, also known as start time.

## <span id="page-39-0"></span>**Copyright**

License

(The MIT license)

Copyright (c) 2012 Rob Morgan

Permission is hereby granted, free of charge, to any person obtaining a copy of this software and associated documentation files (the "Software"), to deal in the Software without restriction, including without limitation the rights to use, copy, modify, merge, publish, distribute, sublicense, and/or sell copies of the Software, and to permit persons to whom the Software is furnished to do so, subject to the following conditions:

The above copyright notice and this permission notice shall be included in all copies or substantial portions of the Software.

THE SOFTWARE IS PROVIDED "AS IS", WITHOUT WARRANTY OF ANY KIND, EXPRESS OR IMPLIED, INCLUDING BUT NOT LIMITED TO THE WARRANTIES OF MERCHANTABILITY, FITNESS FOR A PAR-TICULAR PURPOSE AND NONINFRINGEMENT. IN NO EVENT SHALL THE AUTHORS OR COPYRIGHT HOLDERS BE LIABLE FOR ANY CLAIM, DAMAGES OR OTHER LIABILITY, WHETHER IN AN ACTION OF CONTRACT, TORT OR OTHERWISE, ARISING FROM, OUT OF OR IN CONNECTION WITH THE SOFT-WARE OR THE USE OR OTHER DEALINGS IN THE SOFTWARE.

# CHAPTER 2

Indices and tables

- <span id="page-40-0"></span>• genindex
- modindex
- search

## Index

## C

Commands, [28](#page-31-1) Configuration, [31](#page-34-0) Copyright, [36](#page-39-1)

## D

Database Seeding, [24](#page-27-1)

## G

Goals, [3](#page-6-4)

## I

Installation, [3](#page-6-4) Introduction, [3](#page-6-4)

## W

Writing Migrations, [4](#page-7-1)